# **EP-V370B**

A PGA370 Processor based AGP mainboard (100/66MHz)

#### **TRADEMARK**

All products and company names are trademarks or registered trademarks of their respective holders. *These specifications are subject to change without notice.* 

Manual Revision 1.0 November 30, 1998

### **Technical Support Services**

If you need additional information, help during installation or normal use of this product, please contact your retailer. If your retailer can not help, you may E-Mail us with any questions at the following address tech@epox.com

Record your serial number before installing your EP-V370B mainboard. (the serial number is located near the ISA slots at the edge of the board)

| EPoX EP-V370B | serial number: |
|---------------|----------------|
|               |                |

### **BIOS Upgrades**

Please use either our Web Site or BBS for current BIOS Upgrades.

#### **Internet Access**

http://www.epox.com http://www.epox.com.tw sales@epox.com tech@epox.com

#### **Modem Access**

886-2-2247-2742 (Taiwan) 31-182-618451 (The Netherlands)

You can access this number via a Hayes-compatible modem with a 2,400 to 28,800 baud rate. The following setup format is required:

8 Data Bits, No Parity, 1 Stop Bit.

If your modem is unable to connect at higher baud rates, try connecting at 2,400 baud before contacting Technical Support.

### Thank you for using EPoX mainboards!

© Copyright 1998 EPoX Computer Company. All rights reserved.

#### **EP-V370B**

The product name and revision number are both printed on the mainboard itself.

#### **Handling Procedures**

**Static electricity can severely damage your equipment**. Handle the EP-V370B and any other device in your system with care and avoid unneccessary contact with system components on the mainboard.

Always work on an antistatic surface to avoid possible damage to the motherboard from static discharge.

We assume no responsibility for any damage to the EP-V370B mainboard that results from failure to follow installation instructions or failure to observe safety precautions.

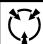

#### **CAUTION**

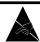

The EP-V370B mainboard is subject to damage by static electricity. Always observe the handling procedures.

# **Table of Contents**

| Section 1 | Introduction                                                                                                    |  |  |  |  |  |  |
|-----------|----------------------------------------------------------------------------------------------------|--|--|--|--|--|--|
|           | Components Checklist 1-1                                                                                                    |  |  |  |  |  |  |
|           | Overview                                                                                                    |  |  |  |  |  |  |
|           | Power-On/Off (Remote)                                                                                                    |  |  |  |  |  |  |
| Section 2 | Features                                                                                                    |  |  |  |  |  |  |
|           | EP-V370B Features 2-1                                                                                                    |  |  |  |  |  |  |
| Section 3 | Installation                                                                                                    |  |  |  |  |  |  |
|           | EP-V370B Detailed Layout 3-2                                                                                                    |  |  |  |  |  |  |
|           | Easy Installation Procedure                                                                                                    |  |  |  |  |  |  |
|           | Configure Jumpers3-3System Memory Configuration3-4Device Connectors3-7                                                                                                    |  |  |  |  |  |  |
| Section 4 | Award BIOS Setup                                                                                                    |  |  |  |  |  |  |
|           | BIOS Instructions       4-1         Standard CMOS Setup       4-2         BIOS Features Setup       4-3         Chipset Features Setup       4-8         Power Management Setup       4-10         PNP/PCI Configuration       4-13         Load Setup Defaults       4-14         Integrated Peripherals       4-15         Change Supervisor or User Password       4-19         IDE HDD Auto Detection       4-20         HDD Low Level Format       4-22         Save & Exit Setup       4-22         Exit Without Saving       4-22 |  |  |  |  |  |  |

# **EP-V370B**

| Section 5 Section 6 | PCI Sound  DriverInstallation |
|---------------------|-------------------------------|
|                     | Appendix A                    |
|                     | Memory Map A-1                |
|                     | I/O Map A-1                   |
|                     | Timer & DMA Channels Map A-2  |
|                     | Interrupt Map A-2             |
|                     | RTC & CMOS RAM Map A-3        |
|                     | Appendix B                    |
|                     | POST Codes A-5                |
|                     | Unexpected Errors A-8         |
|                     | Appendix C                    |
|                     | Load Setup Defaults A-9       |

# Page Left Blank

# Section 1 INTRODUCTION

# **Components Checklist**

A. (1) EP-V370B mainboard

B. (1) EP-V370B user's manual

C. (1) Floppy ribbon cable

D. (1) Hard drive ribbon cables

E. (1) PS/2 Mouse Connector

F. (1) COM Port/LPT Port Connector

G. (1) Driver and utility

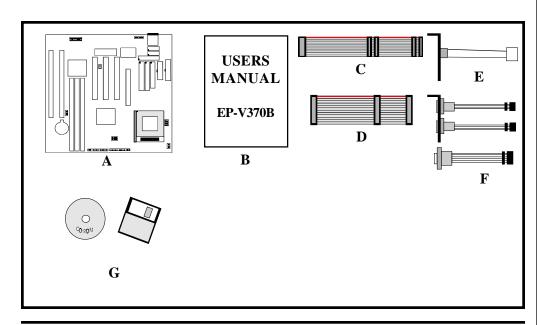

Introduction EP-V370B

### Power-On/Off (Remote)

**The EP-V370B** has a single 20-pin connector for ATX power supplies. For ATX power supplies that support the **Remote On/Off** feature, this should be connected to the systems front panel for system Power On/Off button. The systems power On/Off button should be a momentary button that is normally open.

**The EP-V370B** has been designed with "Soft Off" functions. You can turn Off the system from one of two sources: The first is the front panel Power On/Off button, and the other is the "Soft Off" function (coming from the P2-100Y's onboard circuit controller) that can be controlled by the operating system. Windows 95/98 will control this when the user clicks that they are ready to Shutdown the system.

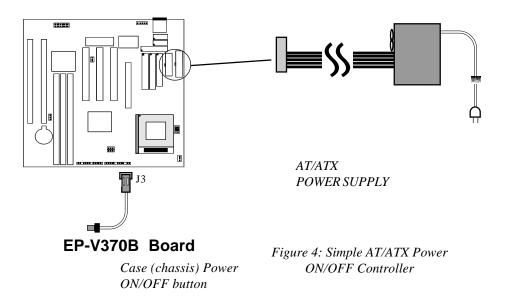

EP-V370B Introduction

### **System Block Diagram**

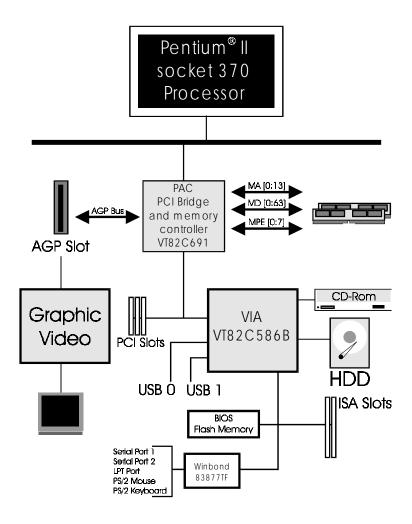

Figure 5: System Block Diagram

# Page Left Blank

# Section 2 FEATURES

#### **EP-V370B Features:**

- EP-V370B is based on the Mendocino Processor operating at 300 ~ 650 MHz on PGA370. The board is configured by an DIP Switch to match your CPU clock speed.
- Designed with VIA Apollo PRO AGPset.
- Supports up to 768MB of DRAM (minimum of 8 MB) on board (please see Section 3-2).
- Supports (2) 16 bit ISA slots, (3) 32 bit PCI slots, (1) AGP slot and provides (2) independent high performance PCI IDE interfaces capable of supporting PIO Mode 3/4 and Ultra DMA 33 devices. The EP-V370B supports (3) PCI Bus Master slots and a jumperless PCI INT# control scheme which reduces configuration confusion when plugging in PCI card(s).
- Supports ATAPI (e.g. CD-ROM) devices on both Primary and Secondary IDE interfaces.
- Designed with Winbond W83877TF Multi I/O: (1) floppy port, (1) parallel port (EPP, ECP), and (2) serial ports (16550 Fast UART). Note: Japanese "Floppy 3 mode" is also supported
- Features Award Plug & Play BIOS. With Flash Memory you can always upgrade to the current BIOS as they are released. (http://www.epox.com/please visit our Technical Support section for the latest updates)
- EP-V370B utilizes a Lithium battery which provides environmental protection and longer battery life.
- Supports the Universal Serial Bus (USB) Header. The onboard VT82c586B chip provides the means for connecting PC peripherals such as; keyboards, joysticks, telephones, and modems.
- Built-in ATX 20-pin and AT 12-Pin power supply connector.
- Software power-down when using Windows® 95.

Features EP-V370B

• Supports ring-in feature (remote power-on through external modem, allows system to be turned on remotely.

- Resume by Alarm Allows your system to turn on at a preselected time.
- Supports CPU Hardware sleep and SMM (System Management Mode).
- Built-in WOL (Wake-up On Lan) Connector.

EP-V370B Installation

# Section 3 INSTALLATION

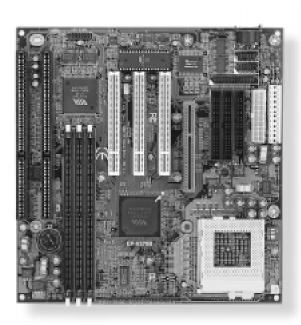

Installation EP-V370B

# **EP-V370B Detailed Layout**

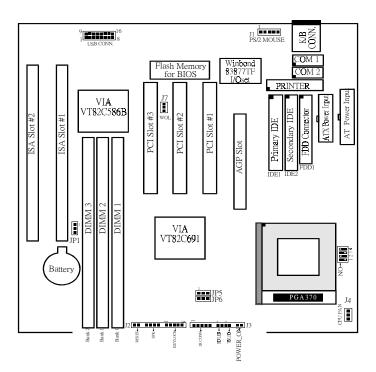

Figure 6

EP-V370B Installation

# **Easy Installation Procedure**

### **Easy Installation Procedure**

The following must be completed before powering on your new system:

- 3-1. Configure DIP Switch to match your hardware
- 3-2. Install memory chips
- 3-3. Device Connectors

### Section 3-1 Configure DIP Switch

We design this mainboard with a DIP Switch to make your install fast and easy.

The following will describe all of the DIP Switch that you are required to set before moving on to step 3-2.

Note: The DIP Switch as depicted as shown (Figure 6) in their correct physical orientation.

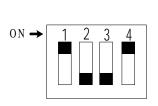

| S W 1 |     |    |    | CP    | U      |
|-------|-----|----|----|-------|--------|
| 1     | 2   | 3  | 4  | 66MHz | 100MHz |
|       | 0 N | ON | ON | 266   | 400    |
|       | ΟN  |    | ON | 300   | 450    |
|       |     | ON | ON | 333   | 500    |
|       |     |    | ΟN | 366   | 550    |
| 0 N   | ON  | ON |    | 400   | 600    |
| ON    | ON  |    |    | 433   | 650    |

# Section 3-2 System Memory Configuration

### **Memory Layout**

The EP-V370B supports (3) 168-pin DIMMs (Dual In-line Memory Module). The DIMMs can be either EDO (Extended Data Out) or SDRAM (Synchronized DRAM). The DIMMs may be installed using just one chip.

- We recommend using SDRAM DIMM can not mixing with EDO DIMM modules together at 66MHz.
- We recommend when installed the 100MHz Processor using DIMM SDRAM must be 125MHz (-8ns) bus speed. If used 100MHz (-10ns) SDRAM may be critical timing for the motherboard.
- About the "PC/100 SDRAM spec." information you may visit Intel's home page at: http://developer.intel.com/design/pcisets/memory/index.htm
- DIMM SDRAM may be 83MHz (-12ns), 100MHz (-10ns) or 125MHz (-8ns) bus speed.

Figure 2 and Table 1 show several possible memory configurations using

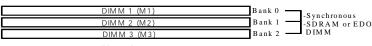

Figure 2

JP5 1

 EP-V370B Installation

| Total Memory       | DIMM 1<br>(Bank 0)                                | DIMM 2<br>(Bank 1)                                | DIMM 3<br>(Bank 2)                                |
|--------------------|---------------------------------------------------|---------------------------------------------------|---------------------------------------------------|
| = 384MB<br>Maximum | EDO/SDRAM*<br>8MB, 16MB, 32MB,<br>64MB, 128MB X 1 | EDO/SDRAM*<br>8MB, 16MB, 32MB,<br>64MB, 128MB X 1 | EDO/SDRAM*<br>8MB, 16MB, 32MB,<br>64MB, 128MB X 1 |
| = 256MB<br>Maximum | EDO/SDRAM*<br>8MB, 16MB, 32MB,<br>64MB, 128MB X 1 | EDO/SDRAM*<br>8MB, 16MB, 32MB,<br>64MB, 128MB X 1 | None                                              |
| = 128MB<br>Maximum | EDO/SDRAM*<br>8MB, 16MB, 32MB,<br>64MB, 128MB X 1 | None                                              | None                                              |

Table 1

- \*SDRAM only supports 8, 16, 32, 64, 128MB DIMM modules.
- \* EDO only supports Pentium® II Processor at 66MHz, not supports Deschutes Processor at 100MHz.

#### **DIMM Module Installation**

Figure 7 displays the notch marks and what they should look like on your DIMM memory module.

DIMMs have 168-pins and two notches that will match with the onboard DIMM socket. DIMM modules are installed by placing the chip firmly into the socket at a 90 degree angle and pressing straight down (figure 8) until it fits tightly into the DIMM socket (figure 9).

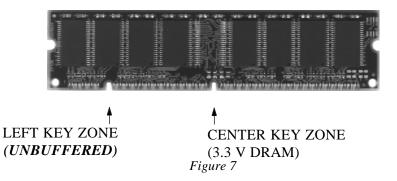

Installation EP-V370B

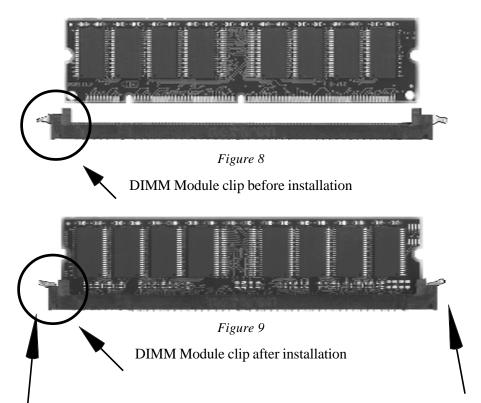

To remove the DIMM module simply press down both of the white clips on either side and the module will be released from the socket.

EP-V370B Installation

# Section 3-3 Device Connectors

#### Please install the mainboard into the chassis.

Now that your mainboard is installed you are ready to connect all your connections (figure 6).

J1: PS/2 MOUSE Connector J2,J3: Chassis Panel Connector

• Keylock, Speaker, Reset, Sleep, Turbo LED and HDD LED

**J4**: CPU Fan Power

• A plug-in for the CPU Fan Power

J7: WOL (Wake on Lan) Connector

**PW1**: AT Power Connector

• 12-pin power connector

**PW2**: ATX Power Connector

• 20-pin power connector

**LPT1**: Printer Port Connector

**IDE1**: Primary IDE Connector

IDE2: Secondary IDE ConnectorFDD1: Floppy Controller Connector

COM1,COM2: Serial Ports Connector

**USB1**: USB Connector

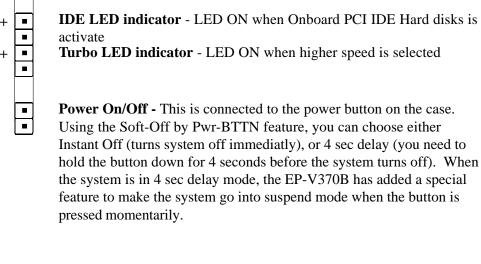

# Section 4 AWARD BIOS SETUP

#### **BIOS Instructions**

Award's ROM BIOS provides a built-in Setup program which allows user to modify the basic system configuration and hardware parameters. The modified data will be stored in a battery-backed CMOS, so that data will be retained even when the power is turned off. In general, the information saved in the CMOS RAM will stay unchanged unless there is a configuration change in the system, such as hard drive replacement or a device is added.

It is possible for the CMOS battery to fail, this will cause data loss in the CMOS only. If this does happen you will need to reconfigure your BIOS settings.

#### To enter the Setup Program:

Power on the computer and press the <Del> key immediately, this will bring you into the BIOS CMOS SETUP UTILITY.

ROM PCI / ISA BIOS (2A6LFPA9) CMOS SETUP UTILITY AWARD SOFTWARE, INC.

| STANDARD CMOS SETUP        | SUPERVISOR PASSWORD      |  |  |  |
|----------------------------|--------------------------|--|--|--|
| BIOS FEATURES SETUP        | USER PASSWORD            |  |  |  |
| CHIPSET FEATURES SETUP     | IDE HDD AUTO DETECTION   |  |  |  |
| POWER MANAGEMENT SETUP     | HDD LOW LEVEL FORMAT     |  |  |  |
| PNP/PCI CONFIGURATION      | SAVE & EXIT SETUP        |  |  |  |
| INTEGRATED PERIPHERALS     | EXIT WITHOUT SAVING      |  |  |  |
| LOAD SETUP DEFAULTS        |                          |  |  |  |
| ESC : QUIT                 | ↑↓→←: SELECT ITEM        |  |  |  |
| F10 : Save & Exit Setup    | (Shift)F2 : Change Color |  |  |  |
| Time, Date, Hard Disk Type |                          |  |  |  |

Figure 1: CMOS Setup Utility

BIOS EP-V370B

The menu displays all the major selection items. Select the item you need to reconfigure. The selection is made by moving the cursor (press any direction key ) to the item and pressing the 'Enter' key. An on-line help message is displayed at the bottom of the screen as the cursor is moved to various items which provides a better understanding of each function. When a selection is made, the menu of the selected item will appear so that the user can modify associated configuration parameters.

#### 4-1 Standard CMOS Setup

Choose "Standard CMOS Setup" in the CMOS SETUP UTILITY Menu (Figure 2). The Standard CMOS Setup allows the user to configure system settings such as the current date and time, type of hard disk drive installed, floppy drive type, and display type. Memory size is auto-detected by the BIOS and displayed for your reference. When a field is highlighted (use direction keys to move the cursor and the <Enter> key to select), the entries in the field can be changed by pressing the <PgDn> or the <PgUp> key.

ROM PCI/ISA BIOS(2A6LFPA9) STANDARD CMOS SETUP AWARD SOFTWARE, INC

| Primary Master : A                                                            | TYPE<br>Auto<br>Auto | SIZE<br>0 | CYLS | HEAD | PRECOMP                                     | LANDZONE | CECTOD                 |          |
|-------------------------------------------------------------------------------|----------------------|-----------|------|------|---------------------------------------------|----------|------------------------|----------|
| Primary Slave : A                                                             |                      | 0         |      |      | TICLCOIVII                                  | LANDZUNE | SECTORS                | MODE     |
| •                                                                             | Anto                 |           | 0    | 0    | 0                                           | 0        | 0                      | Auto     |
| Cooperdows Mostons                                                            | Luto                 | 0         | 0    | 0    | 0                                           | 0        | 0                      | Auto     |
| Secondary Master: 2                                                           | Auto                 | 0         | 0    | 0    | 0                                           | 0        | 0                      | Auto     |
| Secondary Slave :                                                             | Auto                 | 0         | 0    | 0    | 0                                           | 0        | 0                      | Auto     |
| Drive A: 1.44M, Drive B: None Floppy 3 Mode Sup Video: EGA/V Halt On: All, Bu | port :               | Disabl    | ed   |      | Base Memory<br>Extended Men<br>Other Memory | :        | 640K<br>64512K<br>384K | <u> </u> |

Figure 2: Standard CMOS Setup

NOTE: If the hard disk Primary Master/Slave and Secondary Master/Slave are set to Auto, then the hard disk size and model will be auto-detected.

NOTE: The "Halt On:" field is used to determine when to halt the system by the BIOS if an error occurs.

NOTE: Floppy 3 Mode support is a mode used to support a special 3.5" drive used in Japan. This is a 3.5" disk that stores only 1.2 MB, the default setting for this is disabled.

#### **4-2 BIOS Features Setup**

Selecting the "BIOS FEATURES SETUP" option in the CMOS SETUP UTILITY menu allows users to change system related parameters in the displayed menu. This menu shows all of the manufacturer's default values for the EP-V370B.

Pressing the [F1] key will display a help message for the selected item.

#### ROM PCI/ISA BIOS(2A6LFPA9) BIOS FEATURES SETUP AWARD SOFTWARE, INC.

| Virus Warning              | : Disabled   | Video BIOS      | Shadow | : Enabled             |
|----------------------------|--------------|-----------------|--------|-----------------------|
| CPU Internal Cache         | : Enabled    | C8000-CBFFF     | Shadow | : Disabled            |
| External Cache             | : Enabled    | CC000-CFFFF     | Shadow | : Disabled            |
| CPU L2 Cache ECC Checking  | : Enabled    | D0000-D3FFF     | Shadow | : Disabled            |
| Quick Power On Self Test   | : Enabled    | D4000-D7FFF     | Shadow | : Disabled            |
| Boot Sequence              | : A, C, SCSI | D8000-DBFFF     | Shadow | : Disabled            |
| Swap Floppy Drive          | : Disable    | DC000-DFFFF     | Shadow | : Disabled            |
| Boot Up Floppy Seek        | : Enabled    |                 |        |                       |
| Boot Up NumLock Status     | : On         |                 |        |                       |
| Gate A20 option            | : Fast       |                 |        |                       |
| Memory Parity/ECC Check    | : Disabled   |                 |        |                       |
| Typematic Rate Setting     | : Disabled   |                 |        |                       |
| Typematic Rate (Chars/Sec) | : 6          |                 |        |                       |
| Type matic Delay (Msec)    | : 250        |                 |        |                       |
| Security Option            | : Setup      | Esc : Quit      |        | ↑ ↓ → ← : Select Item |
| PCI/VGA Palette Snoop      | : Disabled   | F1 : Help       |        | PU/PD/+/- : Modify    |
| OS Select For DRAM > 64MB  | : Non-OS2    | F5 : Old Values | ,      | (Shift) F2 : Color    |
| Report NO FDD For Win 95   | : NO         | F7 : Load Setup |        | (Shirt) F2 . Color    |

Figure 3: BIOS Features Setup

**Virus Warning**: During and after the system boots up, any attempt to write to the boot sector or partition table of the hard disk drive will halt the system and an error message will appear.

You should then run an anti-virus program to locate the virus. Keep in mind that this feature protects only the boot sector, not the entire hard drive.

The default value is Disabled.

Enabled: Activates automatically when the system boots up causing a warning message to appear when anything attempts to access the boot sector.

**Disabled**: No warning message will appear when anything attempts to access the boot sector.

Note: Many disk diagnostic programs that access the boot sector table can trigger the virus warning message. If you plan to run such a program, we recommend that you first disable the virus warning.

**CPU Internal Cache**: This controls the status of the processor's internal cache area.

The default is Enabled.

**Enabled**: This activates the processor's internal cache thereby increasing performance.

**Disabled**: This deactivates the processor's internal cache thereby lowering performance.

**External (L2) Cache**: This controls the status of the external (L2) cache area. The default is Enabled.

**Enabled**: This activates the motherboard's L2 cache thereby increasing performance.

**Disabled**: This deactivates the motherboard's L2 cache thereby lowering performance.

**Quick Power On Self Test**: This category speeds up the Power On Self Test (POST).

The default is Enabled.

**Enabled**: This setting will shorten or skip of the items checked during POST.

**Disabled**: Normal POST.

**Boot Sequence**: This category determines which drive is searched first by the O/S (Operating System).

The default is A,C,SCSI.

The following is your list of options:

[A, C, SCSI] - [C, A, SCSI] - [C, CD-ROM, A] - [CD-ROM, C, A] [D, A, CD-ROM], [E, A, CD-ROM] - [F, A, CD-ROM] - [SCSI, A, C] [SCSI, C, A] - [C Only]

**Swap Floppy Drive**: This will swap your physical drive letters A & B if you are using two floppy disks.

The default is Disabled.

**Enabled**: Floppy A & B will be swapped under the O/S.

**Disabled**: Floppy A & B will be not swapped.

**Boot Up Floppy Seek**: During Power-On-Self-Test (POST), BIOS will determine if the floppy disk drive installed is 40 or 80 tracks. Only 360K type is 40 tracks while 760K, 1.2MB and 1.44MB are all 80 tracks.

The default is Enabled.

**Enabled**: The BIOS will search the floppy disk drive to determine if it is 40 or 80 tracks.

**Disabled**: The BIOS will not search for the type of floppy disk drive by track number.

NOTE: BIOS can not tell the difference between 720K, 1.2MB and 1. 44MB drive types as they are all 80 tracks.

**Boot Up NumLock Status**: This controls the state of the NumLock key when the system boots.

The default is On.

**On**: The keypad acts as a 10-key pad.

Off: The keypad acts like the cursor keys.

**Gate A20 Option**: This refers to the way the system addresses memory above 1MB (extended memory).

The default is Fast.

**Normal**: The A20 signal is controlled by the keyboard controller or chipset hardware.

Fast: The A20 signal is controlled by Port 92 or chipset specific method.

**Typematic Rate Setting**: This determines the keystrokes repeat rate.

The default is Disabled.

Enabled: Allows typematic rate and typematic delay programming.

**Disabled**: The typematic rate and typematic delay will be controlled by the keyboard controller in your system.

BIOS EP-V370B

**Typematic Rate (Chars/Sec)**: This is the number of characters that will be repeated by a keyboard press.

The default is 6.

**6**: 6 characters per second. **8**: 8 characters per second.

10: 10 characters per second. 12: 12 characters per second.

15: 15 characters per second.20: 20 characters per second.24: 24 characters per second.30: 30 characters per second.

Typematic Delay (msec): This setting controls the time between the first and the

second character displayed by typematic auto-repeat.

The default is 250.

250: 250 msec.

**500**: 500 msec.

**750**: 750 msec.

**1000**: 1000 msec.

**Security Option**: This category allows you to limit access to the System and Setup, or just to Setup.

The default is Setup.

**System**: The system will not boot and the access to Setup will be denied if the correct password is not entered at the prompt.

**Setup**: The system will boot; but the access to Setup will be denied if the incorrect password is not entered at the prompt.

**PCI/VGA Palette Snoop**: This field controls the ability of a primary PCI VGA controller to share a common palette (When a snoop write cycles) with an ISA video card.

The default is Disabled.

**Enabled**: If an ISA card is connected to a PCI VGA card via the VESA connector, and that ISA card connects to a VGA monitor, then that ISA card uses the RAMDAC of the PCI card.

 $\textbf{\it Disabled: Disables the VGA card Palette Snoop function.}$ 

**OS Select For DRAM > 64MB**: Some operating systems require special handling. Use this option only if your system has greater than 64MB of memory.

The default is Non-OS2.

**OS2**: Select this if you are running the OS/2 operating system with greater than 64MB of RAM.

**Non-OS2**: Select this for all other operating systems and configurations.

**Report No FDD For WIN95:** This option allows BIOS to indicate whether WIN95 is with FDD or not. The Default value is NO.

NO: Report No FDD for WIN95. YES: Report FDD for WIN95

**Video BIOS Shadow**: This option allows video BIOS to be copied into RAM. Video Shadowing will increase the video performance of your system. The default is Enabled.

Enabled: Video shadow is enabled.

Disabled: Video shadow is disabled.

C8000 - CBFFF Shadow: CC000 - CFFFF Shadow: D0000 - D3FFF Shadow: D4000 - D7FFF Shadow: D8000 - DBFFF Shadow: DC000 - DFFFF Shadow:

These categories determine whether ROMs from option cards will be copied into RAM. This will be in 16K byte or 32K byte units, and the size will depend on chipset of the option card.

**Enabled**: Optional shadow is enabled. **Disabled**: Optional shadow is disabled.

BIOS EP-V370B

### **4-3 Chipset Features Setup**

Choose the "CHIPSET FEATURES SETUP" in the CMOS SETUP UTILITY menu to display following menu.

ROM PCI/ISA BIOS(2A59IPAB) CHIPSET FEATURES SETUP AWARD SOFTWARE, INC.

| Bank 0/1 DRAM Timing      | : Fast     | Auto Detect DIMM/PCI Clk : Enabled |                  |                                   | : Enabled       |
|---------------------------|------------|------------------------------------|------------------|-----------------------------------|-----------------|
| Bank 2/3 DRAM Timing      | : Fast     | Spread Spectrum                    |                  | : Diasbled                        |                 |
| Bank 4/5 DRAM Timing      | : Fast     | System/CPU Warning Temp.           |                  | : 50°C/122°                       |                 |
|                           |            | Current CP                         | U Temp.          |                                   | : 32°C/89°      |
| SDRAM Cycle length        | : 3        | Current System Temp.               |                  | : 0°C/32°                         |                 |
| SDRAM Bank interleave     | : 2 Bank   | Current CPU Fan Speed              |                  | : 0 RPM                           |                 |
| DRAM Page-Mode            | : Enabled  | Vcore                              | :2.00 V          | Vtt                               | : 1.48 V        |
| DRAM Read Latch Delay     | : 2.0 nSec | 3.3V                               | : 3.40 V         | +5V                               | : 4.94 V        |
| Memory Hole At 15Mb Addr. | : Disabled | +12V                               | : 12.16 V        | -12V                              | : -11.98 V      |
| Read Around write         | : Disabled | -5V                                | : -5.09 V        |                                   |                 |
| Concurrent PCI/Host       | : Enabled  |                                    |                  |                                   |                 |
| Video RAM Cacheable       | : Enabled  |                                    |                  |                                   |                 |
| AGP Aperture Size         | : 64M      |                                    |                  |                                   |                 |
|                           |            |                                    |                  |                                   |                 |
|                           |            |                                    |                  |                                   |                 |
|                           |            |                                    |                  |                                   |                 |
|                           |            | Esc : Qui                          | t                | $\uparrow \downarrow \rightarrow$ | ← : Select Item |
|                           |            | F1 : Hel                           |                  | PU/PD                             | /+/- : Modify   |
|                           |            | F5 : Old                           | Values           | (Shift) I                         | F2 : Color      |
|                           |            | F7 : Loa                           | d Setup Defaults |                                   |                 |

Figure 4: Chipset Features Setup

**SDRAM Cycle length**: This setting defines the CAS timing parameter of the SDRAM in terms of clocks.

The default is 3.

- 2: Provides faster memory performance.
- 3: Provides better memory compatibility.

**Video RAM Cacheable**: This option allows the CPU to cache read/writes of the video RAM.

The default is Enabled.

Enabled: This option allows for faster video access.

Disabled: Reduced video performance.

**Memory Hole at 15M-16M**: You can reserve this memory area for the use of ISA adaptor ROMs.

The default is Disabled.

**Enabled**: This field enables the main memory (15~16MB) to remap to ISA BUS.

Disabled: Normal Setting.

NOTE: If this feature is enabled you will not be able to cache this memory segment.

**AGP Aperture Size**: The amount of system memory that the AGP card is allowed to share.

The default is 64.

4: 4MB of systems memory accessable by the AGP card.

8: 8MB of systems memory accessable by the AGP card.

16: 16MB of systems memory accessable by the AGP card.

32: 32MB of systems memory accessable by the AGP card.

64: 64MB of systems memory accessable by the AGP card.

128: 128MB of systems memory accessable by the AGP card.

256: 256MB of systems memory accessable by the AGP card.

**Auto Detect DIMM/PCI Clk**: Allows you to stop DIMM/PCI Clock drive when the DIMM site or PCI Slot are not plug. This item may help reduce EMI.

The default is Enabled.

Enabled: Provides unused DIMM/PCI to stop.

Disabled: Provides the clock generator always driving.

**Spread Spectrum Modulated**: Allows you to active the Spread Spectrum Modulation function for reduce EMI. (Note: When Enabled the item that performance will be impacted).

The default is Disabled.

**Enabled**: Provides the Spread Spectrum function from clock generator. **Disabled**: NO Spread Spectrum function.

**CPU Warning Temperature**: This is the temperature that the computer will respond to an overheating CPU.

The default is Disabled.

Enabled: Temperature is monitored on the CPU

Disabled: This feature is turned off.

BIOS EP-V370B

**Current CPU Temperature**: This is the current temperature of the CPU.

**Current Power FAN Speed**: The current power fan speed in RPMs.

**Current CPU FAN Speed**: The current CPU fan speed in RPMs.

Current Chassis FAN Speed: The current chassis fan speed in RPMs.

**CPU(V)**: The voltage level of the CPU.

+1.5V: The voltage level of the CPU's GTL+ Bus.

+3.3V,  $\pm 5V$ ,  $\pm 12V$ : The voltage level of the switch power supply.

### **4-4 Power Management Setup**

Choose the "POWER MANAGEMENT SETUP" in the CMOS SETUP UTILITY to display the following screen. This menu allows the user to modify the power management parameters and IRQ signals. In general, these parameters should not be changed unless it's absolutely necessary.

ROM PCI/ISA BIOS (2A59IPAB) POWER MANAGEMENT SETUP AWARD SOFTWARE, INC.

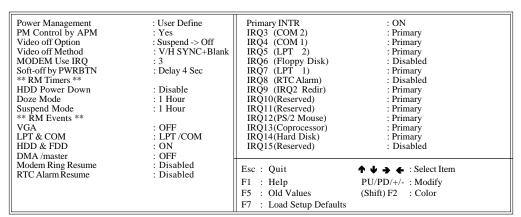

Figure 5: Power Management Setup

You can only change the content of Doze Mode, Standby Mode, and Suspend Mode when the Power Management is set to 'User Define'.

**Power Management**: Use this to select your Power Management selection. The default is User define.

**Disabled**: The system operates in NORMAL conditions (Non-GREEN), and the Power Management function is disabled.

*Max. saving:* Maximum power savings. Inactivity period is 1 minute in each mode.

Min. saving: Minimum power savings. Inactivity period is 1 hour in each mode.

User define: Allows user to define PM Timers parameters to control power saving mode.

**PM controlled APM**: This option shows weather or not you want the Power Management to be controlled the Advanced Power Management (APM). The default is Yes.

Yes: APM controls your PM

No: APM does not control your PM

**Video Off Method**: This option allows you to select how the video will be disabled by the power management.

The default is V/H Sync + Blank

V/H Sync + Blank: System turns off vertical and horizontal synchronization ports and writes blanks to the video buffer.

**DPMS**: Select this option if your monitor supports the Display Power Management Signaling (DPMS) standard of the Video Electronics Standards Association (VESA). Use the software supplied for your video subsystem to select video power management values.

Blank Screen: System only writes blanks to the video buffer.

**Video Off option**: Tells you what time frame that the video will be disabled under current power management settings.

The default is Standby.

Standby: Video powers off after time shown in standby mode setting.

Doze: Video powers off after time shown in doze mode setting.

Suspend: Video powers off after time shown in suspend mode setting.

N/A: Video power off not controlled by power management.

**MODEM Use IRQ**: Name the interrupt request (IRQ) line assigned to the modem (if any) on your system. Activity of the selected IRQ always awakens the system.

Default is IRQ 3.

N/A: No IRQ is used. 3: IRQ 3 4: IRQ 4 5: IRQ 5 7: IRQ 7 9: IRQ 9 10: IRO 10 11: IRO 11

The EP-V370B supports HDD Power Down, Doze and Standby power saving functions when using the Intel Pentium II Processor.

The default is Disabled

**Doze Mode:** The "Doze" mode timer starts to count when no "PM events" have occurred.

**Suspend Mode**: This function works only when the Pentium II Processor is installed. The timer starts to count when "System Standby" mode timer is timed out and no "PM Events" are occurring. Valid range is from 1 minute up to 1 hour.

**HDD Power Down**: HDD Standby timer can be set from 1 to 15 minute(s).

**VGA Active Monitor:** Use this option if your monitor has advanced power saving features.

The default is Enabled

**Enabled**: Your monitor's power features will be included in power management.

**Disabled**: Your monitor's power features will not be included in power management.

**Soft-Off by PWR-BTTN**: Use this to select your soft-off function.

The default is Delay 4 sec.

Instant Off: Turns off instantly.

**Delay 4 Second**: Turns off after a 4 second delay. If momentary press of button, the system will go into Suspend Mode. Press again to take system out of Suspend Mode.

**Resume by Alarm**: This option allows you to have the system turn on at a preset time each day or on a certain day. This option is only available when Power Loss Recovery is Enabled.

The default is Enabled.

Enabled: The system will turn on at the preset time.

Disabled: The system will not turn on until you turn it on.

**Date (of month) Alarm:** This is how you set the date that the system will turn on. The default is 0.

**0**: Setting this to 0 will turn the system on everyday at the preset time.

1-31: Represents the day of the month that you need the system to turn on.

**Time (hh:mm:ss) Alarm:** This sets the time that you need the system to turn on. The deault is 08:00:00.

#### 4-5 PNP/PCI Configuration

The PNP/PCI configuration program is for the user to modify the PCI/ISA IRQ signals when various PCI/ISA cards are inserted in the PCI or ISA slots.

WARNING: Conflicting IRQ's may cause the system to not find certain devices.

ROM PCI/ISA BIOS(2A6LFPA9) PNP/PCI CONFIGURATION AWARD SOFTWARE, INC.

| PNP OS Installed         | : No          | CPU to PCI Write Buffer  | : Enabled             |
|--------------------------|---------------|--------------------------|-----------------------|
|                          |               |                          |                       |
| Resources Controlled By  | : Manual      | PCI Dynamic Bursting     | : Enabled             |
| Reset Configuration Data | : Disabled    | PCI Master 0 WS Write    | : Enabled             |
| ACPI I/O Device Node     | : Enabled     | PCI Delay Transaction    | : Enabled             |
| IRQ-3 assigned to        | : Legacy ISA  | PCI Master Read Prefetch | : Enabled             |
| IRQ-4 assigned to        | : Legacy ISA  | PCI#2 Access #1 Retry    | : Disabled            |
| IRQ-5 assigned to        | : PCI/ISA PnP | AGP Master 1 WS Write    | : Enabled             |
| IRQ-7 assigned to        | : Legacy ISA  | AGP Master 1 WS Read     | : Disabled            |
| IRQ-9 assigned to        | : PCI/ISA PnP |                          |                       |
| IRQ-10 assigned to       | : PCI/ISA PnP | PCI IRQ Actived By       | : Level               |
| IRQ-11 assigned to       | : PCI/ISA PnP | Assign IRQ For USB       | : Enabled             |
| IRQ-12 assigned to       | : PCI/ISA PnP | Assign IRQ For VGA       | : Enabled             |
| IRQ-14 assigned to       | : Legacy ISA  |                          |                       |
| IRQ-15 assigned to       | : Legacy ISA  |                          |                       |
| DMA-0 assigned to        | : PCI/ISA PnP |                          |                       |
| DMA-1 assigned to        | : PCI/ISA PnP |                          |                       |
| DMA-3 assigned to        | : PCI/ISA PnP | Esc : Quit               | ↑ ♦ → ← : Select Item |
| DMA-5 assigned to        | : PCI/ISA PnP | F1 : Help                | PU/PD/+/- : Modify    |
| DMA-6 assigned to        | : PCI/ISA PnP | F5 : Old Values          | (Shift) F2 : Color    |
| DMA-7 assigned to        | : PCI/ISA PnP | F7 : Load Setup Defaults |                       |

Figure 6: PCI Configuration Setup

**PNP OS Installed**: Do you have a PNP OS installed on your system. The default is No.

Yes: Select if you are using a PNP OS

No: Select if your OS does not support PNP.

BIOS EP-V370B

**Resources Controlled By**: Who controlled the system PNP/PCI resources. The default is Manual.

Manual: PNP Card's resources will be controlled manually. You can set which IRQ-X and DMA-X are assigned to PCI/ISA PNP or Legacy ISA Cards.

Auto: If your ISA card and PCI card are all PNP cards, BIOS will assign the interrupt resource automatically.

Reset Configuration Data: This setting allows you to clear ESCD data.

The default is Disabled

Disabled: Normal Setting.

**Enabled**: If you have plugged in some Legacy cards to the system and they were recorded into ESCD (Extended System Configuration Data), you can set this field to Enabled in order to clear ESCD.

**PCI IDE IRQ Map To:** This item allows the user to configure the system for the type of IDE hard disk controller in use. By default, the BIOS assumes that the hard drive controller is an ISA device rather than a PCI controller. If you are using a PCI controller, then you will need to change this to specify which PCI slot has the controller and which PCI interrupt (A, B, C, or D) is associated with the connected IDE devices.

**Assign IRQ For USB**: This item allows BIOS to assign whether IRQ is with USB or not. If you have not connect the USB device. Can release the IRQ for other device.

The default is Enabled.

**Enalbed**: Provides IRQ for USB device. **Disabled**: Release IRQ for other device.

# **4-6 Load Setup Defaults**

The "LOAD SETUP DEFAULTS" function loads the system default data directly from ROM and initializes the associated hardware properly. This function will be necessary only when the system CMOS data is corrupted.

### **4-7 Integrated Peripherals**

ROM PCI/ISA BIOS(2A6LFPA9) INTEGRATED PERIPHERALS AWARD SOFTWARE, INC.

| OnChip IDE First Channel OnChip IDE Second Channel IDE Prefetch Mode IDE HDD Block Mode IDE Primary Master PIO IDE Primary Slave PIO IDE Secondary Master PIO IDE Secondary Slave PIO IDE Primary Master UDMA IDE Primary Slave UDMA IDE Secondary Master UDMA IDE Secondary Slave UDMA IDE Secondary Slave UDMA IDE Secondary Slave UDMA IDE Secondary Slave UDMA Init AGP Display First Onboard FDD Controller | : Enabled : Enabled : Enabled : Enabled : Enabled : Auto : Auto : Auto : Auto : Auto : Auto : Auto : Auto : Auto : Auto | Onboard Parallel Port<br>Onboard Parallel Mode<br>ECP Mode Use DMA<br>Parallel Port EPP Type<br>OnChip USB | : 378/IRQ7<br>: ECP / EPP<br>: 3<br>: EPP1.9<br>: Disabled |
|----------------------------------------------------------------------------------------------------|----------------------------------------------------------------------------------------------------|----------------------------------------------------------------------------------------------------|------------------------------------------------------------|
| Onboard Serial Port 1                                                                                                    | : Auto                                                                                                    | Esc : Quit                                                                                                 | ↑ ♦ ♦ ← : Select Item                                      |
| Onboard Serial Port 2                                                                                                    | : Auto                                                                                                    | F1 : Help                                                                                                  | PU/PD/+/- : Modify                                         |
| UART 2 Mode                                                                                                    | : Standard                                                                                                    | F5 : Old Values<br>F7 : Load Setup Defaults                                                                | (Shift) F2 : Color                                         |

Figure 8: Integrated Peripherals

Note: If you do not use the Onboard IDE connector, then you will need to set Onboard Primary PCI IDE: Disabled and Onboard Secondary PCI

IDE: Disabled

Note: The Onboard PCI IDE cable should be equal to or less than 18

inches (45 cm.).

**IDE HDD Block Mode**: IDE Block Mode allows the controller to access blocks of sectors rather than a single sector at a time.

The default is Enabled.

Enabled: Enabled IDE HDD Block Mode. Provides higher HDD

transfer rates.

Disabled: Disable IDE HDD Block Mode.

**Onchip IDE First Channel**: The default value is Enabled.

**Enabled**: Enables Onboard IDE primary port. **Disabled**: Disables Onboard IDE primary port.

BIOS EP-V370B

# **Onchip IDE Second Channel:**

The default is Enabled.

**Enabled**: Enables Onboard IDE secondary port. **Disabled**: Disables Onboard IDE secondary port.

#### **IDE Primary Master PIO**

The default is Auto.

Auto: BIOS will automatically detect the Onboard Primary Master PCI IDE HDD Accessing mode.

Mode 0~4: Manually set the IDE Programmed interrupt mode.

#### **IDE Primary Slave PIO**

The default is Auto.

Auto: BIOS will automatically detect the Onboard Primary Slave PCI IDE HDD Accessing mode.

*Mode 0~4*: Manually set the IDE Programmed interrupt mode.

#### **IDE Secondary Master PIO:**

The default is Auto.

Auto: BIOS will automatically detect the Onboard Secondary Master PCI IDE HDD Accessing mode.

**Mode 0~4**: Manually set the IDE Programmed interrupt mode.

#### **IDE Secondary Slave PIO:**

The default is Auto.

**Auto**: BIOS will automatically detect the Onboard Secondary Slave PCI IDE HDD Accessing mode.

**Mode 0~4**: Manually set the IDE Programmed interrupt mode.

**IDE Primary Master UDMA**: This allows you to select the mode of operation for the hard drive.

The default is Auto.

Auto: The computer will select the optimal setting.

Disabled: The hard drive will run in normal mode.

**IDE Primary Slave UDMA**: This allows you to select the mode of operation for the hard drive.

The default is Auto.

EP-V370B BIOS

Auto: The computer will select the optimal setting.

Disabled: The hard drive will run in normal mode.

**IDE Secondary Master UDMA**: This allows you to select the mode of operation for the hard drive.

The default is Auto.

Auto: The computer will select the optimal setting. Disabled: The hard drive will run in normal mode.

**IDE Secondary Slave UDMA**: This allows you to select the mode of operation for the hard drive.

The default is Auto.

Auto: The computer will select the optimal setting.

Disabled: The hard drive will run in normal mode.

**USB Keyboard Support**: This controls the activation status of an optional USB keyboard that may be attached.

The default is disabled.

Enabled: Enable USB keyboard support. Disabled: Disable USB keyboard support.

**Onboard FDC Controller**: This controls the state of the onboard floppy controller. The default value is Enabled.

**Enabled**: Enable the Onboard Winbond Chips's floppy drive interface controller.

**Disabled**: Disable the Onboard Winbond Chip's floppy drive interface controller.

**Onboard Serial Port 1**: This field allows the user to configure the 1st serial port. The default is Auto.

AUTO: Enable Onboard Serial port 1 and address is Auto adjusted

COM1: Enable Onboard Serial port 1 and address is 3F8H/IRQ4.

**COM2**: Enable Onboard Serial port 1 and address is 2F8H/IRQ3. **COM3**: Enable Onboard Serial port 1 and address is 3E8H/IRO4.

COM4: Enable Onboard Serial port 1 and address is 2E8H/IRQ3.

BIOS EP-V370B

Disabled: Disable Onboard SMC CHIP's Serial port 1.

**Onboard Serial Port 2**: This field allows the user to configure the 2nd serial port. The default is Auto.

AUTO: Enable Onboard Serial port 2 and address is Auto adjusted

COM1: Enable Onboard Serial port 2 and address is 3F8H/IRQ4.

COM2: Enable Onboard Serial port 2 and address is 2F8H/IRQ3.

COM3: Enable Onboard Serial port 2 and address is 3E8H/IRQ4. COM4: Enable Onboard Serial port 2 and address is 2E8H/IRQ3.

Disabled: Disable Onboard SMC CHIP's Serial port 2.

**UART Mode Select**: The mode of the IR Controller.

**IrDA**: Support a Serial Infrared Inferface IrDA.

**ASKIR**: Support a Sharp Serial Infrared Interface formats.

**Normal**: The IRRX and IRTX pins of IR function in normal condition.

**Onboard Parallel port**: This field allows the user to configure the LPT port.

The default is 378H / IRO7.

The default is Normal.

378H: Enable Onboard LPT port and address is 378H and IRQ7.

278H: Enable Onboard LPT port and address is 278H and IRQ5.

**3BCH**: Enable Onboard LPT port and address is 3BCH and IRQ7.

Disabled: Disable Onboard Winbond Chip's LPT port.

**Parallel Port Mode**: This field allows the user to select the parallel port mode. The default is ECP+EPP.

Normal: Standard mode. IBM PC/AT Compatible bidirectional parallel port.

**EPP**: Enhanced Parallel Port mode.

ECP: Extended Capabilities Port mode.

EPP+ECP: ECP Mode & EPP Mode.

**ECP Mode USE DMA**: This field allows the user to select DMA1 or DMA3 for the ECP mode.

The default is DMA3.

**DMA1**: This field selects the routing of DMA1 for the ECP mode.

EP-V370B BIOS

DMA3: This field selects the routing of DMA3 for the ECP mode.

**Power On Method**: There are "**Button Only**", "**Hot Key**" and "**Any key**" can be chosen by this field that allows users to select one of these various functions as Power On Method for their requirement.

The default value in this selection is "Hot Key". (Ctrl-F1)

Hot Key: User can press "Control Key" (Ctrl) and "Function Key" (from F1 to F12) individually to power on the system.

The interval between "Ctrl" key and function Key (F1-F12) must be short.

Anykey: Press anykey to power on the system.

**Button Only**: This power on method is controlled by J3 (pw-on.) Use Power On Button to power on the system.

**Password:** User can Power On the System by password, the password can be entered from 1 to 5 characters. The maximum of password is 5 characters.

If user forget / lost the password, please go into BIOS setting to change the Power On Method, or keyin another words as password instead of original one.

# 4-8 Change Supervisor or User Password

To change the password, choose the "SUPERVISOR PASSWORD or USER PASSWORD" option from the CMOS SETUP UTILITY menu and press [Enter].

NOTE: Either "Setup" or "System" must be selected in the "Security Option" of the BIOS FEATURES SETUP menu.

1. If CMOS is corrupted or the option was not used, a default password stored in the ROM will be used. The screen will display the following message:

Enter Password:

Press the [Enter] key to continue after the proper password is given.

2. If the CMOS is corrupted or the option was used earlier and the user wishes to change the default password, the SETUP UTILITY will display a message and ask for a confirmation.

Confirm Password:

BIOS EP-V370B

3. After pressing the [Enter] key (ROM password if the option was not used) or current password (user-defined password), the user can change the password and store new one in CMOS RAM. A maximum of 8 characters can be entered.

### **4-9 IDE HDD Auto Detection**

The "IDE HDD auto detection" utility is a very useful tool, especially when you do not know which kind of hard disk type you are using. You can use this utility to detect the correct disk type installed in the system automatically. But now you can set HARD DISK TYPE to Auto in the STANDARD CMOS SETUP. You don't need the "IDE HDD AUTO DETECTION" utility. The BIOS will Auto-detect the hard disk size and model on display during POST.

ROM PCI/ISA BIOS(2A6LFPA9) CMOS SETUP UTILITY AWARD SOFTWARE, INC.

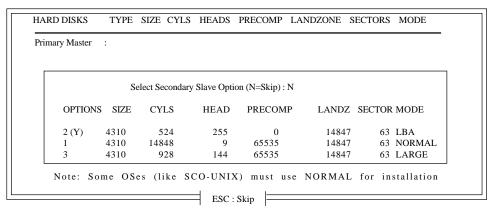

Figure 8: IDE HDD Auto Detection

### NOTE: HDD Modes

The Award BIOS supports 3 HDD modes : NORMAL, LBA & LARGE NORMAL mode

Generic access mode in which neither the BIOS nor the IDE controller will make any transformations during accessing.

The maximum number of cylinders, head & sectors for NORMAL mode are.

EP-V370B BIOS

| 1024, 16 & 63    |               |
|------------------|---------------|
| no. Cylinder     | (1024)        |
| x no. Head       | (16)          |
| x no. Sector     | (63)          |
| x no. per sector | <u>(512)</u>  |
|                  | 528 Megabytes |

If user set his HDD to NORMAL mode, the maximum accessible HDD size will be 528 Megabytes even though its physical size may be greater than that!

**LBA** (**Logical Block Addressing**) **mode**: A new HDD accessing method to overcome the 528 Megabyte bottleneck. The number of cylinders, heads & sectors shown in setup may not be the number physically contained in the HDD. During HDD accessing, the IDE controller will transform the logical address described by sector, head & cylinder into its own physical address inside the HDD. The maximum HDD size supported by LBA mode is 8.4 GigaBytes which is obtained by the following formula:

| no. Cylinder       | (1024)        |
|--------------------|---------------|
| x no. Head         | (255)         |
| x no. Sector       | (63)          |
| x bytes per sector | <u>(512)</u>  |
|                    | 8.4 GigaBytes |

LARGE mode: Extended HDD access mode supported by Award Software.

Some IDE HDDs contain more than 1024 cylinder without LBA support (in some cases, user do not want LBA). The Award BIOS provides another alternative to support these kinds of LARGE mode.

| <b>CYLS</b> | <b>HEADS</b> | <b>SECTOR</b> | <b>MODE</b> |
|-------------|--------------|---------------|-------------|
| 1120        | 16           | 59            | NORMAL      |
| 560         | 32           | 59            | LARGE       |

BIOS tricks DOS (or other OS) that the number of cylinders is less than 1024 by dividing it by 2. At the same time, the number of heads is multiplied by 2. A reverse transformation process will be made inside

BIOS EP-V370B

INT 12h in order to access the right HDD address!

(1004)

#### **Maximum HDD size:**

| no. Cylinder       | (1024)       |
|--------------------|--------------|
| x no. Head         | (32)         |
| x no. Sector       | (63)         |
| x bytes per sector | <u>(512)</u> |
|                    | 1 GigaByte   |

Note: To support LBA or LARGE mode of HDDs, there must be some software involved. All the software is located in the Award HDD Service Routine (INT 13h). It may fail to access a HDD with LBA (LARGE) mode selected if you are running under an Operating System which replaces the whole INT 13h.

UNIX operating systems do not support either LBA or LARGE and must utilize the Standard mode. UNIX can support drives larger than 528MB.

### 4-10 HDD Low Level Format

**Interleave**: Select the interleave number of the hard disk drive you wish to perform a low level format on. You may select from 1 to 8. Check the documentation that came with the drive for the correct interleave number, or select 0 for automatic detection.

Auto scan bad track: This allows the utility to scan first then format by each track.

**Start**: Press<Y>to start low level format.

# 4-11 Save & Exit Setup

The "SAVE & EXIT SETUP" option will bring you back to the boot up procedure with all the changes you just recorded in the CMOS RAM.

# 4-12 Exit Without Saving

The "EXIT WITHOUT SAVING" option will bring you back to normal boot up procedure without saving any data into CMOS RAM.

All old data in the CMOS will not be destroyed.

# **Appendix A:**

## **A-1 MEMORY MAP**

| Address Range | Size | Description                                        |
|---------------|------|----------------------------------------------------|
| [00000-7FFFF] | 512K | Conventional memory                                |
| [80000-9FBFF] | 127K | Extended Conventional memory                       |
| [9FC00-9FFFF] | 1K   | Extended BIOS data area if PS/2 mouse is installed |
| [A0000-C7FFF] | 160K | Available for Hi DOS memory                        |
| [C8000-DFFFF] | 96K  | Available for Hi DOS memory and adapter ROMs       |
| [E0000-EEFFF] | 60K  | Available for UMB                                  |
| [EF000-EFFFF] | 4K   | Video service routine for Monochrome & CGA adaptor |
| [F0000-F7FFF] | 32K  | BIOS CMOS setup utility                            |
| [F8000-FCFFF] | 20K  | BIOS runtime service routine (2)                   |
| [FD000-FDFFF] | 4K   | Plug and Play ESCD data area                       |
| [FE000-FFFFF] | 8K   | BIOS runtime service routine (1)                   |

## **A-2 I/O MAP**

| [000-01F] | DMA controller.(Master)               |
|-----------|---------------------------------------|
| [020-021] | INTERRUPT CONTROLLER.(Master)         |
| [022-023] | CHIPSET control registers. I/O ports. |
| [040-05F] | TIMER control registers.              |
| [060-06F] | KEYBOARD interface controller.(8042)  |
| [070-07F] | RTC ports & CMOS I/O ports.           |
| [080-09F] | DMA register.                         |
| [0A0-0BF] | INTERRUPT controller.(Slave)          |
| [0C0-0DF] | DMA controller.(Slave)                |
| [0F0-0FF] | MATHCOPROCESSOR.                      |
| [1F0-1F8] | HARD DISK controller.                 |
| [278-27F] | PARALLEL port 2.                      |
| [2B0-2DF] | GRAPHICS adapter controller.          |
| [2F8-2FF] | SERIAL port 2.                        |
| [360-36F] | NETWORK ports.                        |
| [378-37F] | PARALLEL port 1.                      |
| [3B0-3BF] | MONOCHROME & PARALLEL port adapter.   |
| [3C0-3CF] | EGA adapter.                          |
|           |                                       |

**Appendix EP-V370B** 

[3D0-3DF] CGA adapter. [3F0-3F7]

FLOPPY DISK controller.

SERIAL port 1. [3F8-3FF]

## **A-3 TIMER & DMA CHANNELS MAP**

TIMER MAP:

TIMER Channel 0 System timer interrupt.

DRAM REFRESH request. TIMER Channel 1

TIMER Channel 2 SPEAKER tone generator.

DMACHANNELS:

DMA Channel 0 Available.

Onboard ECP (Option). DMA Channel 1

DMA Channel 2 FLOPPY DISK (SMC CHIP).

DMA Channel 3 Onboard ECP (default). DMA Channel 4 Cascade for DMA controller 1.

DMA Channel 5 Available.

DMA Channel 6 Available.

Available DMA Channel 7

#### A-4 INTERRUPT MAP

NMI:

Parity check error.

IRQ (H/W):

0 System TIMER interrupt from TIMER 0.

KEYBOARD output buffer full. 1

2 Cascade for IRQ 8-15.

3 SERIAL port 2.

4 SERIAL port 1.

5 PARALLEL port 2.

FLOPPY DISK (SMC CHIP). 6

7 PARALLEL port 1.

8 RTC clock.

9 Available.

10 Available.

12 PS/2 Mouse.

13 MATH coprocessor.

Available.

11

- 14 Onboard HARD DISK (IDE1) channel.
- 15 Onboard HARD DISK (IDE1) channel.

### A-5 RTC & CMOS RAM MAP

#### RTC & CMOS:

- 00 Seconds.
- 01 Second alarm.
- 02 Minutes.
- 03 Minutes alarm.
- 04 Hours.
- 05 Hours alarm.
- 06 Day of week.
- 07 Day of month.
- 08 Month.
- 09 Year.
- 0A Status register A.
- OB Status register B.
- OC Status register C.
- 0D Status register D.
- OE Diagnostic status byte.
- OF Shutdown byte.
- 10 FLOPPY DISK drive type byte.
- 11 Reserve.
- 12 HARD DISK type byte.
- 13 Reserve.
- 14 Equipment type.
- 15 Base memory low byte.
- 16 Base memory high byte.
- 17 Extension memory low byte.
- 18 Extension memory high byte.
- 19-2d
- 2E-2F
- Reserved for extension memory low byte.
- 31 Reserved for extension memory high byte.
- 32 DATE CENTURY byte.
- 33 INFORMATION FLAG.
- 34-3F Reserve.
- 40-7F Reserved for CHIPSET SETTING DATA.

# Page Left Blank

# **Appendix B:**

# **B-1 POST CODES**

ISA POST codes are typically output to I/O port address 80h.

| POST (hex) | DESCRIPTION                                                                                                    |
|------------|----------------------------------------------------------------------------------------------------|
| 01-02      | Reserved.                                                                                                    |
| CO         | Turn off OEM specific cache, shadow.                                                                                                    |
| 03         | 1. Initialize EISA registers (EISA BIOS only).                                                                                                    |
|            | 2. Initialize all the standard devices with default values                                                                                                    |
|            | Standard devices includes.                                                                                                    |
|            | - DMA controller (8237).                                                                                                    |
|            | - Programmable Interrupt Controller (8259).                                                                                                    |
|            | - Programmable Interval Timer (8254).                                                                                                    |
|            | - RTC chip.                                                                                                    |
| 04         | Reserved                                                                                                    |
| 05         | 1. Keyboard Controller Self-Test.                                                                                                    |
| 06         | 2. Enable Keyboard Interface.                                                                                                    |
| 07         | Reserved.                                                                                                    |
| 08         | Verifies CMOS's basic R/W functionality.                                                                                                    |
| C1         | Auto-detection of onboard DRAM & Cache.                                                                                                    |
| C5         | Copy the BIOS from ROM into E0000-FFFFF shadow RAM so that                                                                                                    |
|            | POST will go faster.                                                                                                    |
| 08         | Test the first 256K DRAM.                                                                                                    |
| 09         | OEM specific cache initialization. (if needed)                                                                                                    |
| 0A         | 1. Initialize the first 32 interrupt vectors with corresponding Interrupt handlers. Initialize INT numbers from 33-120 with Dummy (Spurious) Interrupt Handler. |
|            | 2. Issue CPUID instruction to identify CPU type.                                                                                                    |
|            | 3. Early Power Management initialization. (OEM specific)                                                                                                    |
| OB         | 1. Verify the RTC time is valid or not.                                                                                                    |
|            | 2. Detect bad battery.                                                                                                    |
|            | 3. Read CMOS data into BIOS stack area.                                                                                                    |
|            | 4. PnP initializations including. (PnP BIOS only)                                                                                                    |
|            | - Assign CSN to PnP ISA card.                                                                                                    |
|            | - Create resource map from ESCD.                                                                                                    |
|            | 5. Assign IO & Memory for PCI devices. (PCI BIOS only)                                                                                                    |
|            |                                                                                                    |

Appendix EP-V370B

0CInitialization of the BIOS Data Area. (40:ON - 40:FF) 1. Program some of the Chipset's value according to Setup. 0D(Early Setup Value Program) 2. Measure CPU speed for display & decide the system clock speed. 3. Video initialization including Monochrome, CGA, EGA/VGA. If no display device found, the speaker will beep. Œ. 1. Test video RAM. (If Monochrome display device found) 2. Show messages including. Award Logo, Copyright string, BIOS Data code & Part No. OEM specific sign on messages. Energy Star Logo. (Green BIOS ONLY) CPU brand, type & speed. Test system BIOS checksum. (Non-Compress Version only) 0F DMA channel 0 test. DMA channel 1 test. 10 11 DMA page registers test. Reserved. 12-13 Test 8254 Timer 0 Counter 2. 14 15 Test 8259 interrupt mask bits for channel 1. Test 8259 interrupt mask bits for channel 2. 16 Reserved. 17 19 Test 8259 functionality. 1A-1D Reserved. 1E If EISA NVM checksum is good, execute EISA initialization. (EISA BIOS only) 1F-29 Reserved. 30 Detect Base Memory & Extended Memory Size. 31 1. Test Base Memory from 256K to 640K. 2. Test Extended Memory from 1M to the top of memory. 32 1. Display the Award Plug & Play BIOS Extension message. (PnP BIOS only) 2. Program all onboard super I/O chips (if any) including COM ports, LPT ports, FDD port ... according to setup value. Reserved. 33-3B 3C Set flag to allow users to enter CMOS Setup Utility. 3D 1. Initialize Keyboard. 2. Install PS2 mouse.

| 3E    | Try to turn on Level 2 cache.                                                                                                    |
|-------|----------------------------------------------------------------------------------------------------|
|       | <b>Note:</b> Some chipset may need to turn on the L2 cache in this stage.                                                         |
|       | But usually, the cache is turn on later in POST 61h.                                                                              |
| 3F-40 | Reserved.                                                                                                    |
| BF    | <ol> <li>Program the rest of the Chipset's value according to Setup.</li> <li>(Later Setup Value Program)</li> </ol>              |
| 41    | 2. If auto-configuration is enabled, program the chipset with pre-defined Values.                                                 |
| 42    | Initialize floppy disk drive controller.                                                                                          |
| 43    | Initialize Hard drive controller.                                                                                                 |
| 45    | If it is a PnP BIOS, initialize serial & parallel ports.                                                                          |
| 44    | Reserved.                                                                                                    |
| 45    | Initialize math coprocessor.                                                                                                    |
| 46-4D | Reserved.                                                                                                    |
| 4E    | If there is any error detected (such as video, kb), show all error messages on the screen & wait for user to press <f1> key.</f1> |
| 4F    | 1. If password is needed, ask for password.                                                                                       |
|       | 2. Clear the Energy Star Logo. (Green BIOS only)                                                                                  |
| 50    | Write all CMOS values currently in the BIOS stack area back into the CMOS.                                                        |
| 51    | Reserved.                                                                                                    |
| 52    | 1. Initialize all ISA ROMs.                                                                                                    |
|       | 2. Later PCI initializations. (PCI BIOS only)                                                                                     |
|       | - assign IRQ to PCI devices.                                                                                                    |
|       | - initialize all PCI ROMs.                                                                                                    |
|       | 3. PnP Initialzations. (PnP BIOS only)                                                                                            |
|       | - assign IO, Memory, IRQ & DMA to PnP ISA devices.                                                                                |
|       | - initialize all PnP ISA ROMs.                                                                                                    |
|       | 4. Program shadows RAM according to Setup settings.                                                                               |
|       | 5. Program parity according to Setup setting.                                                                                     |
|       | 6. Power Management Initialization.                                                                                               |
|       | - Enable/Disable global PM.                                                                                                    |
|       | - APM interface initialization.                                                                                                   |
| 53    | 1. If it is NOT a PnP BIOS, initialize serial & parallel ports.                                                                   |
|       | 2. Initialize time value in BIOS data area by translate the RTC time value into a timer tick value.                               |
| 60    | Setup Virus Protection. (Boot Sector Protection) functionality according to Setup setting.                                        |
|       |                                                                                                    |

| 61 | 1. Try to turn on Level 2 cache.                                     |
|----|----------------------------------------------------------------------|
| 01 | •                                                                    |
|    | Note: If L2 cache is already turned on in POST 3D, this part will be |
|    | skipped.                                                             |
|    | 2. Set the boot up speed according to Setup setting.                 |
|    | 3. Last chance for Chipset initialization.                           |
|    | 4. Last chance for Power Management initialization. (Green BIOS      |
|    | only)                                                                |
|    | 5. Show the system configuration table.                              |
| 62 | 1. Setup daylight saving according to Setup value.                   |
|    | 2. Program the NUM Lock, typematic rate & typematic speed            |
|    | according to Setup setting.                                          |
| 63 | 1. If there is any changes in the hardware configuration, update the |
|    | ESCD information. (PnP BIOS only)                                    |
|    | 2. Clear memory that have been used.                                 |
|    | 3. Boot system via INT 19H.                                          |
| FF | System Booting. This means that the BIOS already pass the control    |

**EP-V370B** 

# **B-2 Unexpected Errors:**

**Appendix** 

| POST (hex) | DESCRIPTION                            |
|------------|----------------------------------------|
| B0         | If interrupt occurs in protected mode. |
| B1         | Unclaimed NMI occurs.0                 |
|            |                                        |

right to the operating system.

# **Appendix C**

#### NOTE:

The "LOAD SETUP DEFAULTS" function loads the system default data directly from ROM and initializes the associated hardware properly. This function will be necessary when you accept this mainboard, or the system CMOS data is corrupted.

#### ROMPCI/ISA BIOS(2A6LFPA9) CMOS SETUPUTILITY AWARD SOFTWARE, INC.

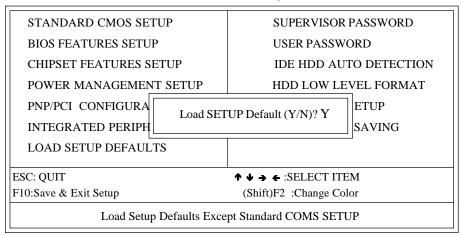

### **LOAD SETUP DEFAULTS**